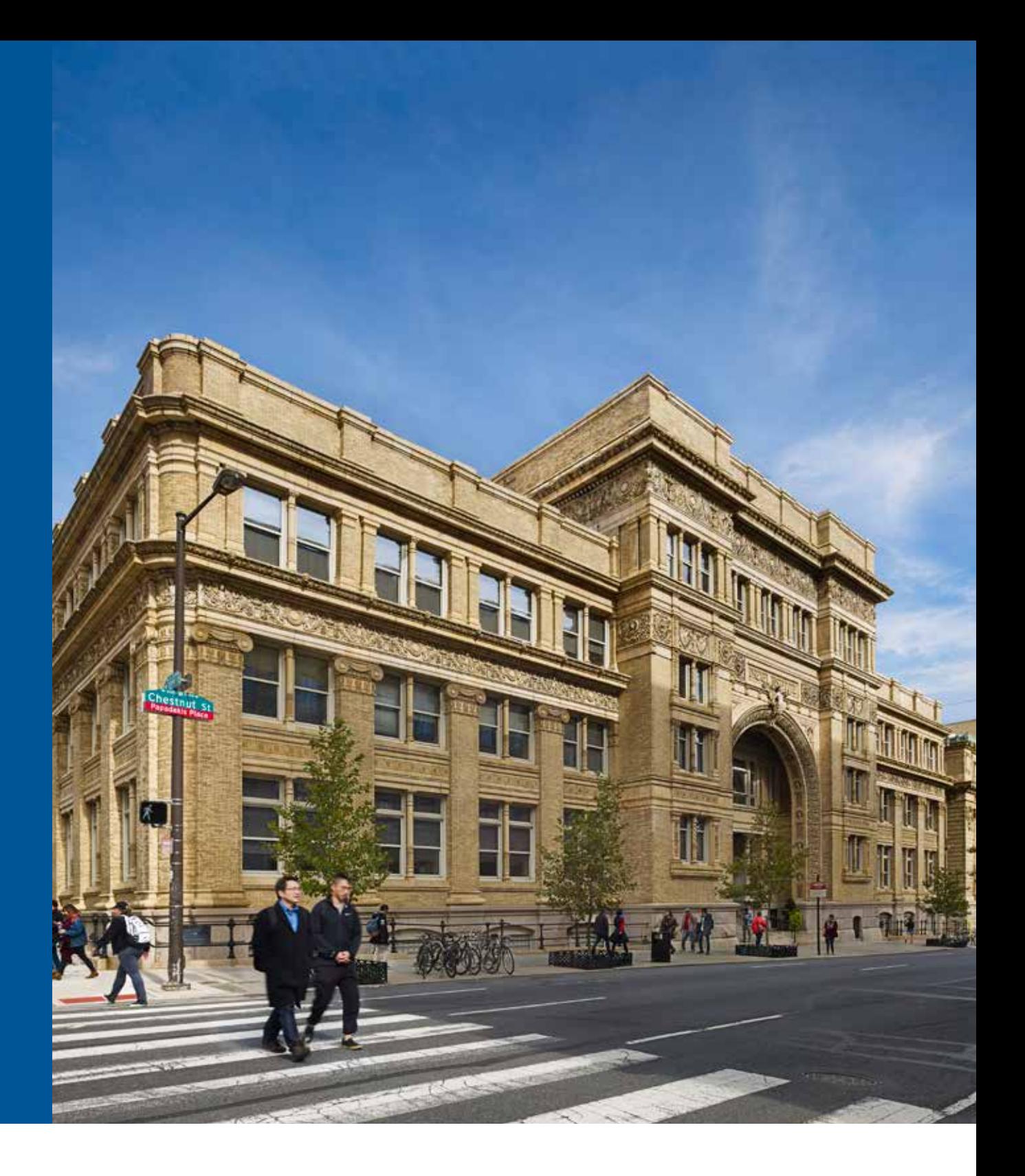

# **Billing and Financing Information for You**

# **Finalizing Your Financial Aid**

If you were awarded financial aid, there are some additional steps you should consider in financing your education.

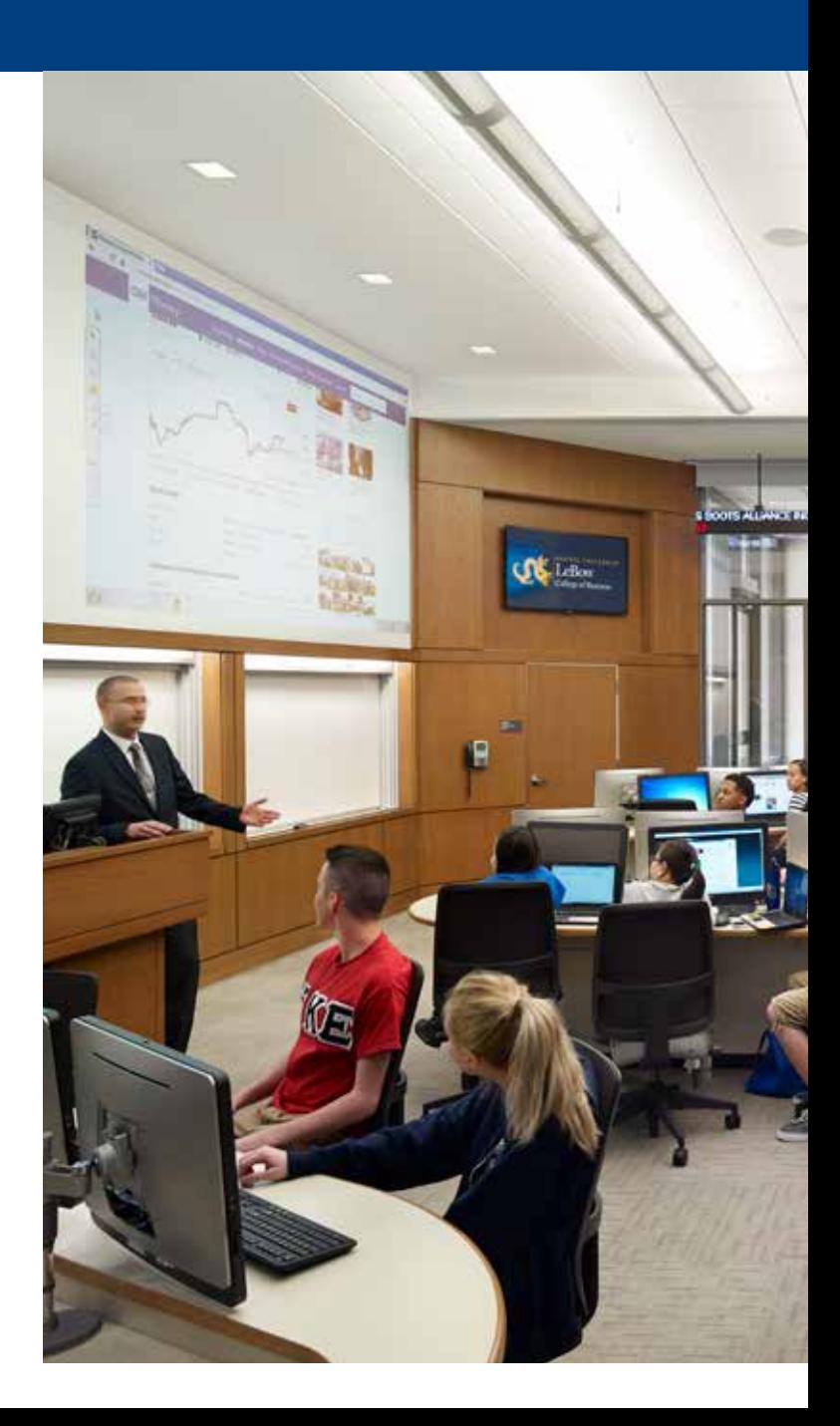

#### FINANCIAL AID INFORMATION

Below are the steps you need to complete in order to ensure that your financial aid package is ready for the first eBill.

Note: If you did not apply for financial aid and are still awaiting more information about your eligibility, you can review your status via DrexelOne at **one.drexel.edu**.

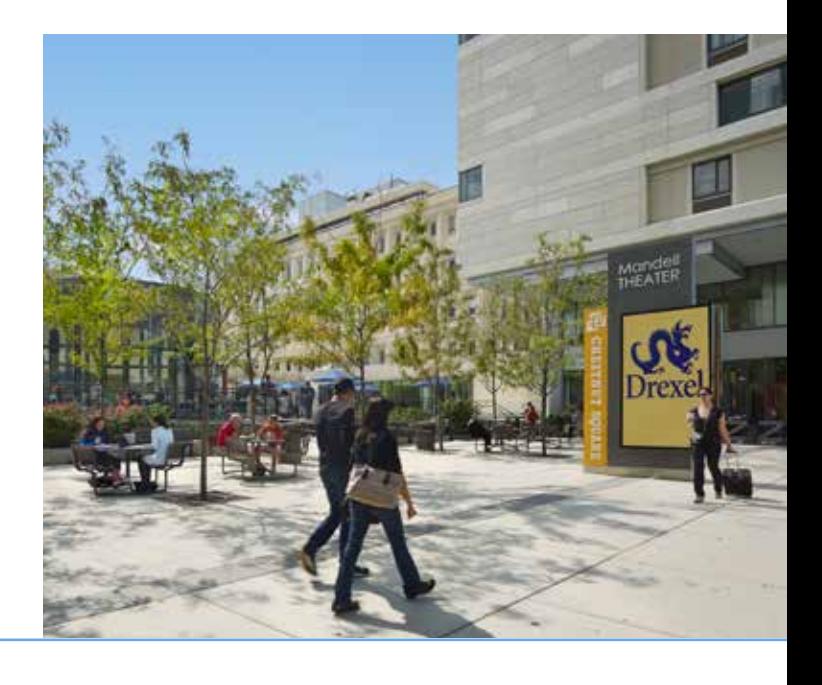

First, you will want to understand Drexel's financial aid terms and conditions. To view these policies, visit 1 **drexel.edu/drexelcentral/financing/terms**.

If awarded federal loans, you need to complete the following two steps at **studentloans.gov**: • Entrance Counseling 2

• Master Promissory Note

Student loans will not be available to help cover your bill until these steps are completed. To view information about loans, visit **drexel.edu/drexelcentral/financing/loans**.

If offered federal loans or a work-study award, you must log in to your DrexelOne account (our student portal) at **one.drexel.edu** and *accept* or *decline* each award. More information about this process can be found at 3

**drexel.edu/drexelcentral/financing/apply-for-aid**.

Student loans will not be available to help cover your bill and you will not be able to begin working until awards have been accepted.

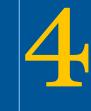

5

You should review and complete all outstanding financial aid requirements online via your DrexelOne 4account (our student portal) at **one.drexel.edu**.

Notify Drexel as soon as possible of any private scholarships you are receiving; these awards are considered financial resources and need to be reflected in your financial aid package. If the scholarship organization sends you a check directly, you should endorse and submit it in person or by mail to:

#### **Cashier's Office**

Suite 106, Main Building Drexel University 3141 Chestnut Street, Philadelphia, PA 19104

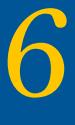

Consider using alternative financing options for any remaining balance or costs:

- Graduate PLUS Loan (Graduate and Professional students only)
- Tuition Payment Plan
- Private Education Loan

More information about these options is available at **drexel.edu/drexelcentral/financing**.

# **Billing Made Simple**

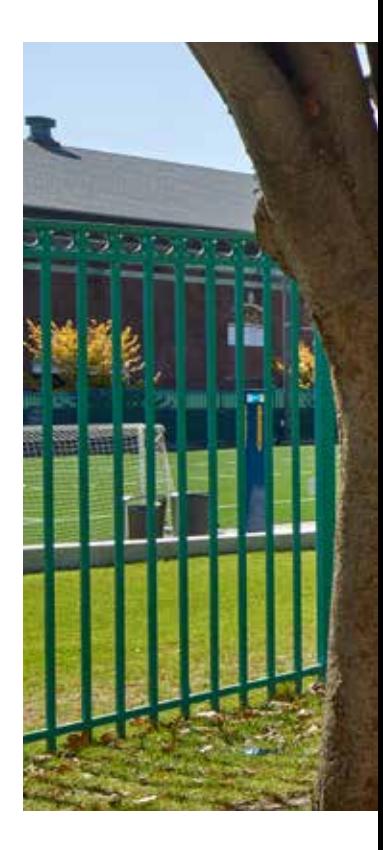

Drexel bills electronically. These eBills are accessible via DrexelOne and are not mailed in paper form to you. Here are a few frequently asked questions about the billing process to help guide your way.

# WHEN AND WHERE CAN I VIEW MY FIRST EBILL?

Once you have been registered for your first term, the Office of the Bursar will start to develop your first eBill. You will receive an email once the eBill is complete (you can also sign up for text messages). Monthly emails will continue to be sent each time a new eBill is issued. To view your eBill, you will need to:

- Log in to your DrexelOne account at **one.drexel.edu**.
- Select the Billing+Financial Aid tab.
- Select the "eBills" link in the Billing channel.

## **HOW CAN I GRANT ACCESS FOR** FAMILY MEMBERS TO VIEW MY EBILL?

To allow a family member to view your billing information and receive email notifications, you can add them as an *authorized user* as follows:

- Log in to your DrexelOne account at **one.drexel.edu**.
- Select the Billing+Financial Aid tab.
- Select the "Authorized Users" link under Manage Online Billing.
- Follow the prompts to grant access to your family member.

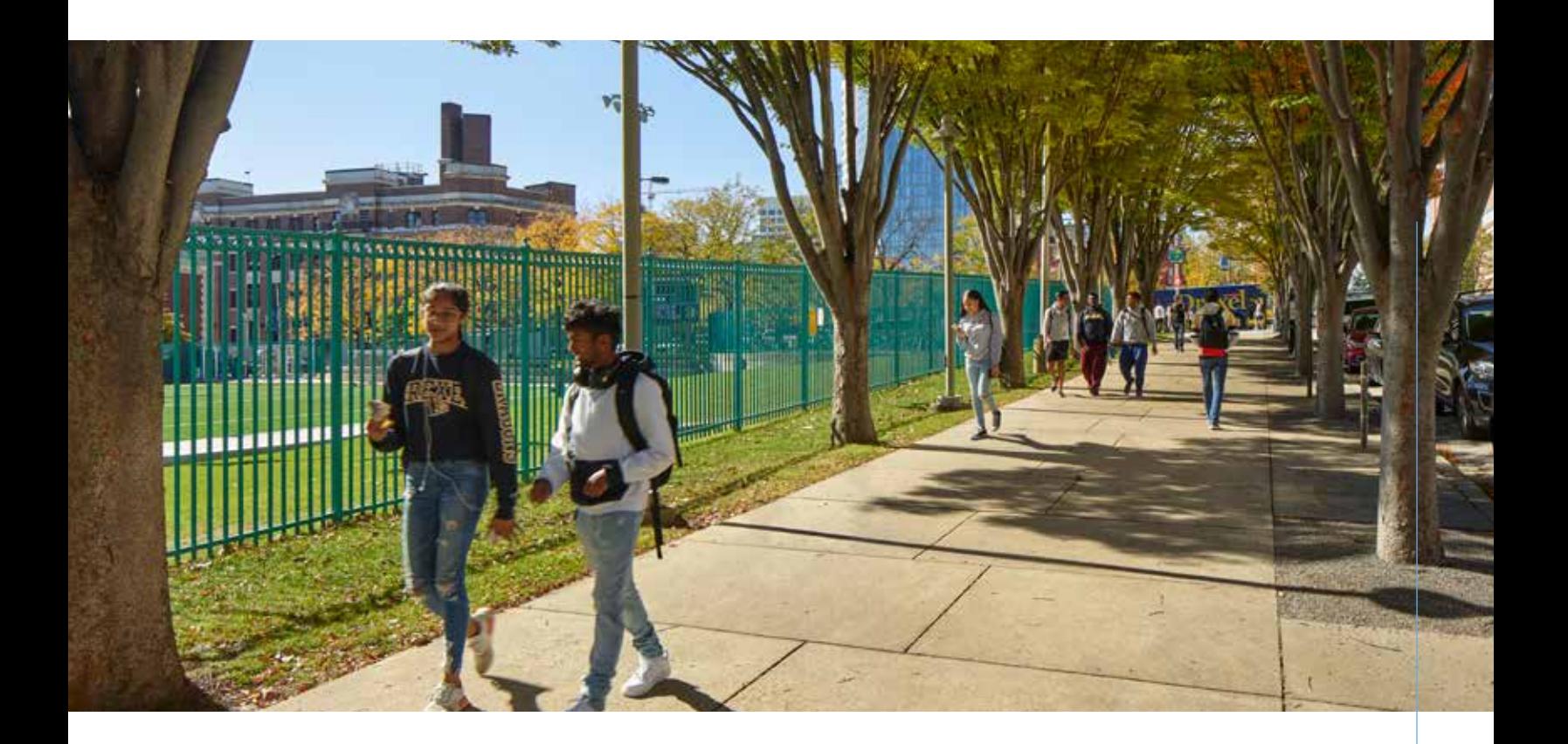

# **WHAT PAYMENT METHODS** ARE ACCEPTED?

At Drexel, we accept the following payment options:

- Electronic Check (ACH)
- Online via debit or credit cards (there is a 2.85% fee for credit cards)
- Wire transfers
- Third-party payments

To view more information about the acceptable payment methods, visit **drexel.edu/drexelcentral/billing/payment-methods**.

# HOW DO I RECEIVE A FINANCIAL AID R A FINANCIAL AID REFUND?

To ensure that any financial aid refund issued to you is received quickly and safely, we strongly encourage that you sign up for *direct deposit*. This will deposit any refund amount directly into the bank account of your choice.

Learn more at **drexel.edu/drexelcentral/billing/refund-deposit**.

Additional questions? View our helpful video for understanding your eBill at drexel.edu/drexelcentral/ebill.

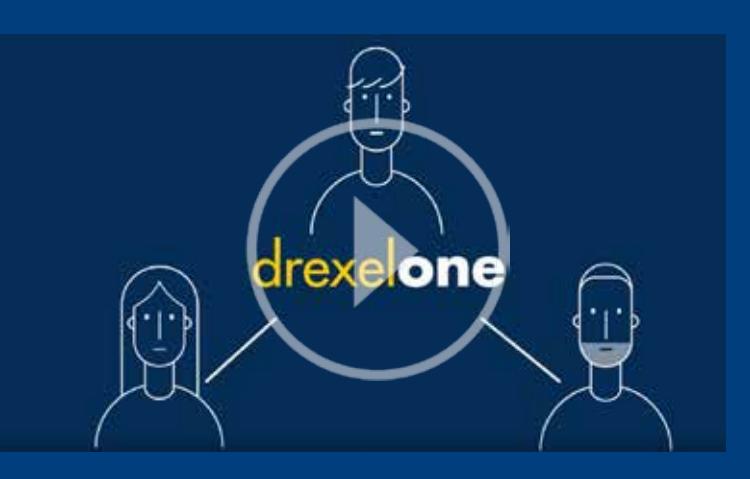

# **Resources For You**

Drexel has many resources to help you prepare and make the administrative aspects of a college education easier.

**Drexel Central:** *Your one stop for the Offices of the Bursar, Financial Aid, and Registrar.*

### DREXEL FAMILY PORTAL

Drexel's Family Portal is the best way for your family members to stay up-to-date on the latest University information and connect with the Drexel community. You can also grant access for family members to view your billing information, financial aid, grades, and class schedules.

In accordance with the Family Educational Rights and Privacy Act (FERPA), you will be ultimately responsible for approving or declining access.

Family members can sign up for the portal by visiting **drexel.campusesp.com**.

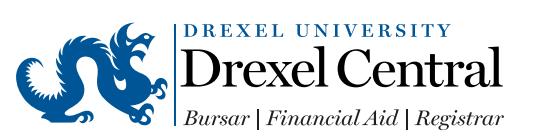

### DREXEL CENTRAL

Drexel Central's goal is to maximize student success by helping students and their families navigate necessary University processes.

In particular, Drexel Central aims to provide resources for financial questions as well as provide educational opportunities and tools that enable students to make informed decisions.

Please contact us with questions in the following ways:

- Electronically via Ask Drexel at **ask.drexel.edu**
- By phone at 215.895.1600
- In person at our University City Campus location (Main Building, Suite 106)

Review more information about contacting Drexel Central at **drexel.edu/drexelcentral/about/contact**.

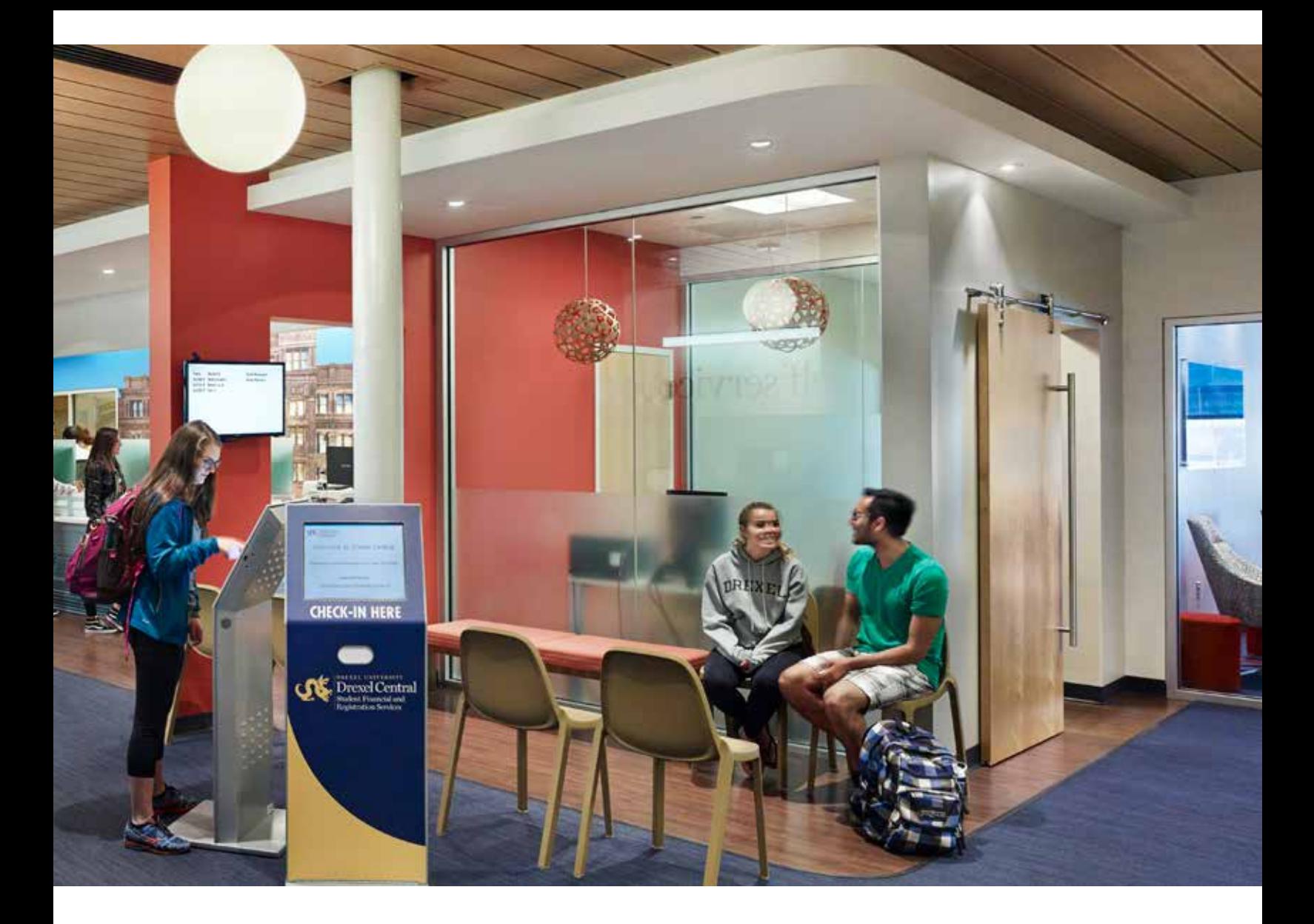

### DREXELONE – STUDENT PORTAL

During your time at Drexel, you will utilize DrexelOne (our student portal) for all your administrative needs. You can access DrexelOne at **one.drexel.edu**.

The Billing+Financial Aid tab in DrexelOne is where you can:

- View your financial aid status as well as upload required documents.
- Access your financial aid awards.
- Read your cost of attendance breakdown.
- View your billing account status and eBills.
- Set up direct deposits and authorized users.
- Make electronic payments.

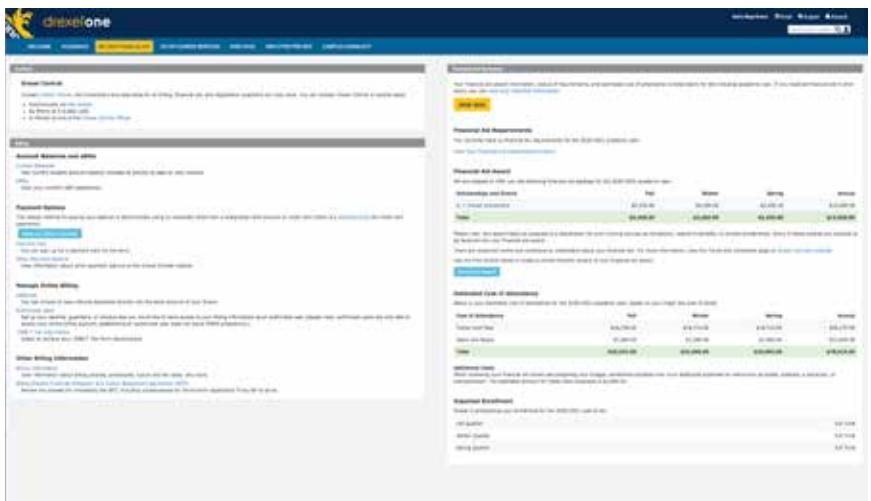

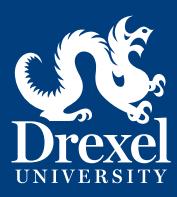

**Drexel Central** Main Building, Suite 106 3141 Chestnut Street Philadelphia, PA 19104

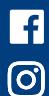

facebook.com/drexelone instagram.com/drexelone

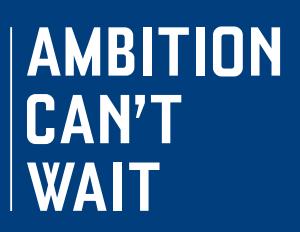